## В.Н. Тарасов<sup>і</sup>, И.М. Логвинов<sup>і</sup>, Д.А. Литвинов<sup>2</sup>

# СРАВНИТЕЛЬНЫЙ АНАЛИЗ ГРАФИЧЕСКОГО ПРЕДСТАВЛЕНИЯ 3D МОДЕЛЕЙ ПО ДАННЫМ МАГНИТОТЕЛЛУРИЧЕСКОГО ЗОНДИРОВАНИЯ

Представлена новая программа (TAR3D) трехмерной визуализации данных, созданная в среде MATLAB. На примере результатов двумерного моделирования данных магнитотеллурических зондирований Кировоградского рудного района показаны возможности программы. Проведено сопоставление с известными в мире подобными программами.

Ключевые слова: геоинформационные технологии, магнитотеллурические зондирования, Кировоградский рудный район.

Введение. В настоящее время практически ни одна геолого-геофизическая задача не решается без использования той или иной геоинформационной технологии. Существенный прогресс в развитии программного обеспечения связан с внедрением географических информационных систем (ГИС). Последние работают с координатно-привязанными объектами и позволяют реализовывать топологическое покрытие при построении различного типа карт. Топологическое покрытие представляется в виде наложения одного на другое нескольких различных по тематике картографических объектов – пункты наблюдений и значения физического параметра в них, изолинии значений разных геолого-геофизических параметров и др.

При построении комплексной геолого-геофизической модели необходимо совмещать карты с различными данными. Решение всех этих вопросов и дороговизна подобных ГИС, разработанных в различных организациях, привело сотрудников отдела тектоносферы Института геофизики (ИГФ) НАН Украины к созданию собственной автоматизированной геоинформационной системы (ГИС ТАРИГ). ГИС ТАРИГ широко использовалась на разных этапах выполнения настоящей работы и обычно применяется не только к геоэлектрическим, но и к другим геофизическим данным  $[3, 5-9]$ . Процесс использования ГИС ТАРИГ иллюстрирует блок-схема (рис. 1).

В основу построения ГИС ТАРИГ положены следующие принципиальные требования:

- а) использование в качестве входной информации растровых и векторных изображений карт, результатов наблюдений геофизических полей и фактографических данных разного типа, привязанных к пространственным объектам;
- б) совместная обработка разных начальных материалов независимо от технологии их введения:
- в) интеграция пространственных и фактографических данных в одной геоинформационной оболочке:
- $ISSN 1684-2189$  ΓΕΟΙΗΦΟΡΜΑΤΗΚΑ, 2013,  $NQ$  3 (47) **59**  $©$  В.Н. Тарасов, И.М. Логвинов, Д.А. Литвинов

г) объединение и интеграция данных, полученных разными способами, и их отображение в различных картографических проекциях.

Единой универсальной ГИС-структуры не существует, поэтому чаще всего она определяется заказчиками или в зависимости от поставленной цели формируется в свободной форме непосредственно исполнителями. К настоящему времени в отделе тектоносферы ИГФ НАН Украины созданы основные элементы атрибутивных данных ГИС-структуры (рис. 1), такие как база данных результатов наблюдений магнитотеллурического (МТ) поля, программы обработки вариаций МТ поля, программы моделирования и визуализации. Накоплено значительное количество растровых и векторных данных, которые включают в себя разнообразную картографическую и табулированную геолого-геофизическую информацию для территорий Украины и других стран.

Постановка задачи создания программы **TAR3D.** В последние годы в различных областях знаний стали популярными построения 3D моделей, которые обычно не выходят за рамки формальной 3D визуализации результатов одно- и двумерного моделирования. Чаще всего это связано с недостаточным и неравномерным покрытием измерениями изучаемой территории, для которой 3D-моделирование пока еще преждевременно.

Для территории Украины трехмерное моделирование в ИГФ НАН Украины выполняется в постановке решения прямой задачи более 15 лет Т.К. Бурахович и С.Н. Куликом [1, 2], а с использованием инверсии магнитовариационных данных в постановке тонкого слоя – И.М. Логвиновым, В.Н. Тарасовым и С. Ковачиковой [3, 5, 8, 9].

В работах [1, 2] и других, использующих тот же подход, реальная среда аппроксимируется нагромождением несуществующих в природе крупных прямоугольных блоков с той или иной проводимостью. Тем не менее полученные результаты

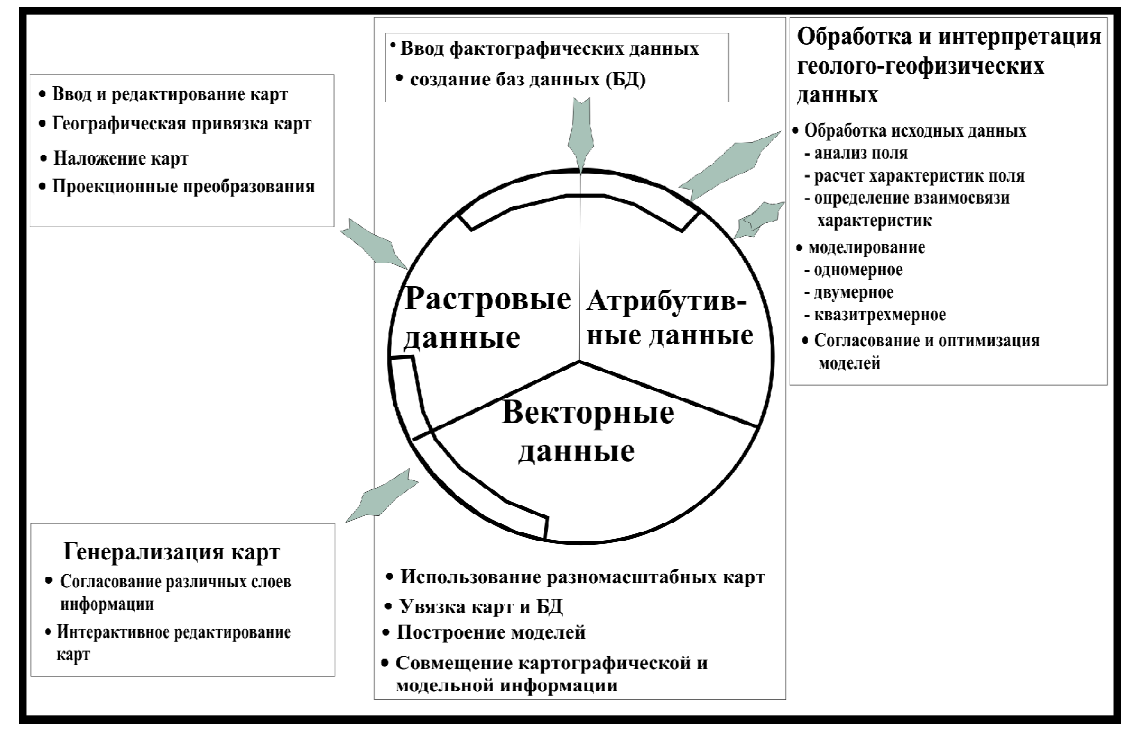

Рис. 1. Структурно-функциональная схема ГИС ТАРИГ

не следует считать отрицательными, они указывают лишь на возможность метода с позиции данного подхода. О точности построения результативных моделей речь даже не идет, поскольку используется элемент формализованного подхода. Подобрать адекватную модельную среду для трехмерных структур достаточно сложно и едва ли возможно. Любое упрощение приводит к неограниченному числу субъективных решений (неоднозначность обратной задачи). В результате модели по одному и тому же региону у разных авторов, как правило, различаются. Поэтому делать какие-либо выводы без привлечения иной геолого-геофизической информации не совсем корректно. Несмотря на значительный объем математических вычислений, результат моделирования может оказаться полезен лишь для качественных рассуждений.

Поскольку геоэлектрические методы направлены на выявление аномалий электропроводности, с этой частью задачи рассмотренный вид моделирования, по-видимому, справляется. Однако их пространственное распределение остается непонятным и до конца не изученным. Основные проблемы заключаются в том, что в подобные модели закладываются только известные аномалии проводимости и над блоками модели часто не существует экспериментальных данных. Сгущение сети наблюдений в сочетании с решением 3D обратных задач позволит в будущем несколько выправить указанные недостатки, но окончательно не разрешит проблемы.

В настоящее время средства 3D визуализации значительно опережают как измерительные, так и вычислительные подходы в геоэлектрике, основными недостатками которых будут всегда оставаться: 1) густота сети наблюдений; 2) избыток промышленных помех и др.

Явным лидером в сфере ГИС-технологий является программный пакет ArcGIS (www.esri.com) в его различных модификациях, на долю которого приходится порядка 80 % пользователей. Вместе с тем даже обладание этим программным продуктом не означает, что поставленная цель, к примеру объемная визуализация МТ данных, может быть решена самостоятельно. Пакет ArcGIS представляет собой коммерческую программу, достаточно громоздкую и непростую в освоении. При использовании пакета ArcGIS в большинстве случаев имеет смысл привлечение к работе организаций, специализирующихся на применении и разработке конечных продуктов для данного программного обеспечения ПО. В частности, представителем фирмы "Esri" в Украине, выполняющим ГИС-работы, является компания ЕСОММ.

Следует отметить, что такие мощные программные пакеты, как ArcGIS, ориентированы прежде всего на работу с картографическими данными и оптимизированы скорее для географического, а не для геофизического применения. Возможности анализа, обработки и визуализации данных о строении Земли в пакете ArcGIS очень ограничены. Удобное применение пакета к геофизическим задачам требует создания достаточно громоздких и сложных дополнительных специализированных комплексов или же применения таких коммерческих дополнений, как Entervol, EVS, MVS компании C-Tech. Дополнительные

финансовые затраты и отсутствие open-source возможностей не способствуют популярности применения данного  $\Pi$ О в научно-исследовательских проектах.

В исследовательской работе ГИС-программы обычно выполняют вспомогательную роль. Основными требованиями, выдвигаемыми к любой программной ГИС-продукции, остаются: простота обращения, интуитивно понятный интерфейс, временные затраты, качество и точность построений.

Альтернативным выходом из сложившейся ситуации может быть применение небольших по объему программ с ограниченным и в то же время достаточным набором функций (SURFER, VOXLER, MapInfo и пр.). Большинство исследователей так и поступают.

Сходные результаты можно получать и в среде MATLAB, которая изучается практически во всех вузах и не испытывает дефицита в специалистах. Открытость программного кода значительно расширяет вид конечного продукта – минимальные затраты времени в процессе программирования, самостоятельный выбор решений, обмен решениями, хорошо разработанный справочный материал. MATLAB выступает также в качестве связующего звена между такими этапами применения ГИС-систем: моделирование, визуализация, применение статистического анализа и прочие вычисления. Различные комбинации по упомянутым программам предоставляют колоссальные возможности для геолого-геофизических исследований.

Создание программы трехмерной визуализации данных исследований должно было решить следующие задачи: выявить на площади перспективные для дальнейших исследований участки, мгновенно получить горизонтальные и вертикальные координаты характерных точек на интересующем объекте и, с учетом изложенного, более обоснованно заложить новые пункты измерений. Такая программа (и интерфейс) была создана в отделе тектоносферы ИГФ НАН Украины (TAR3D) в среде MATLAB.

**Апробация программы TAR3D.** Объем данных МТ-исследований в Украине уже сейчас позволяет использовать результаты 1D- и 2D-моделирований для получения наглядного представления геоэлектрических параметров в 3D пространстве. Этот прием, как уже указывалось, – формализованный и ни в коем случае не заменяет более сложный вариант собственно 3D-моделирования. Тем не менее объемная модель позволяет оперативно с различных сторон оценить полученные в результате обработки интерпретационные параметры МТ поля, а также геоэлектрическое строение района по результатам 1D- и 2D-моделирований.

Рассмотрим применение программы TAR3D на примере ее использования при построении геоэлектрической модели Кировоградского рудного района (КРР) Украинского щита.

По результатам цифровой обработки данных МТ-исследований, позволившей получить магнитотеллурические и магнитовариационные интерпретационные параметры в широком диапазоне периодов от 1 до 10 000 с, было выполнено 2Dмоделирование с применением решений обратной задачи на основе алгоритма REBOCC [10]. Восемь профилей моделирования были ориентированы в меридиональном и широтном направлениях с достаточно равномерным покрытием исследуемой площади (рис. 2).

На рис. 3, *а* показана 3D модель КРР для изоповерхностей 10 и 40 Ом·м, полученная с помощью программы TAR3D, на рис. 3,  $\delta$  – в программе VOXLER (www.goldensoftware.com). В первом случае с помощью графического пользовательского интерфейса (GUI) приложения MATLAB были написаны две программы (рис. 4). Одна из программ считывает результативные модельные данные последовательно по всем профи-

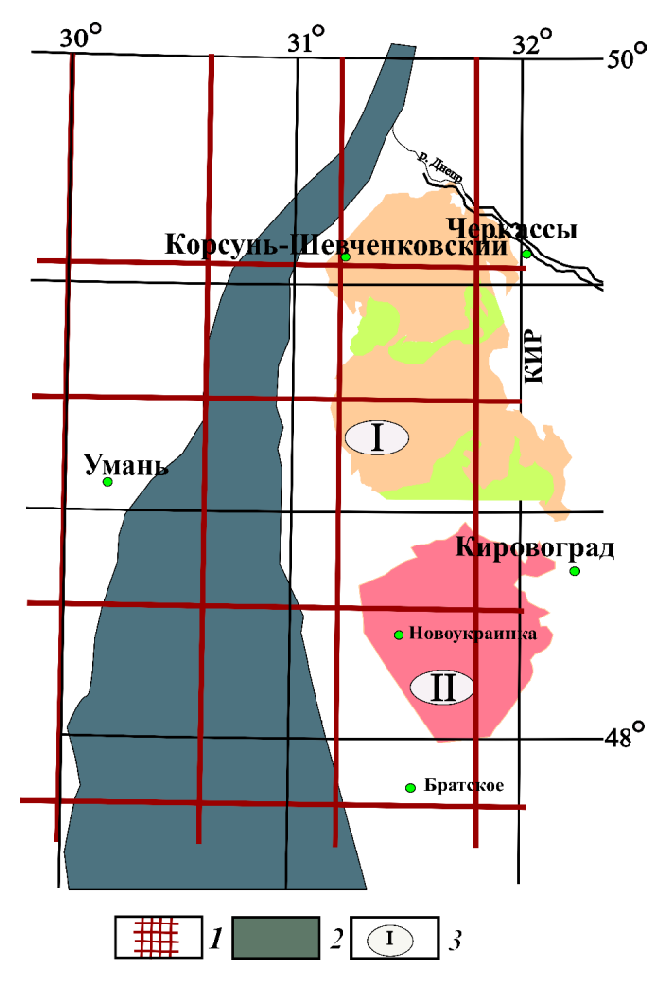

Рис. 2. Схема расположения профилей двумерного моделирования на тектонической карте <sup>[4]</sup> с упрошениями: *1* – линии профилей;  $2 - \Gamma$ олованевская шовная зона;  $3 - \Gamma$ массивы гранитоидов (I – Корсунь-Новомиргородский плутон, II – Новоукраинский массив)

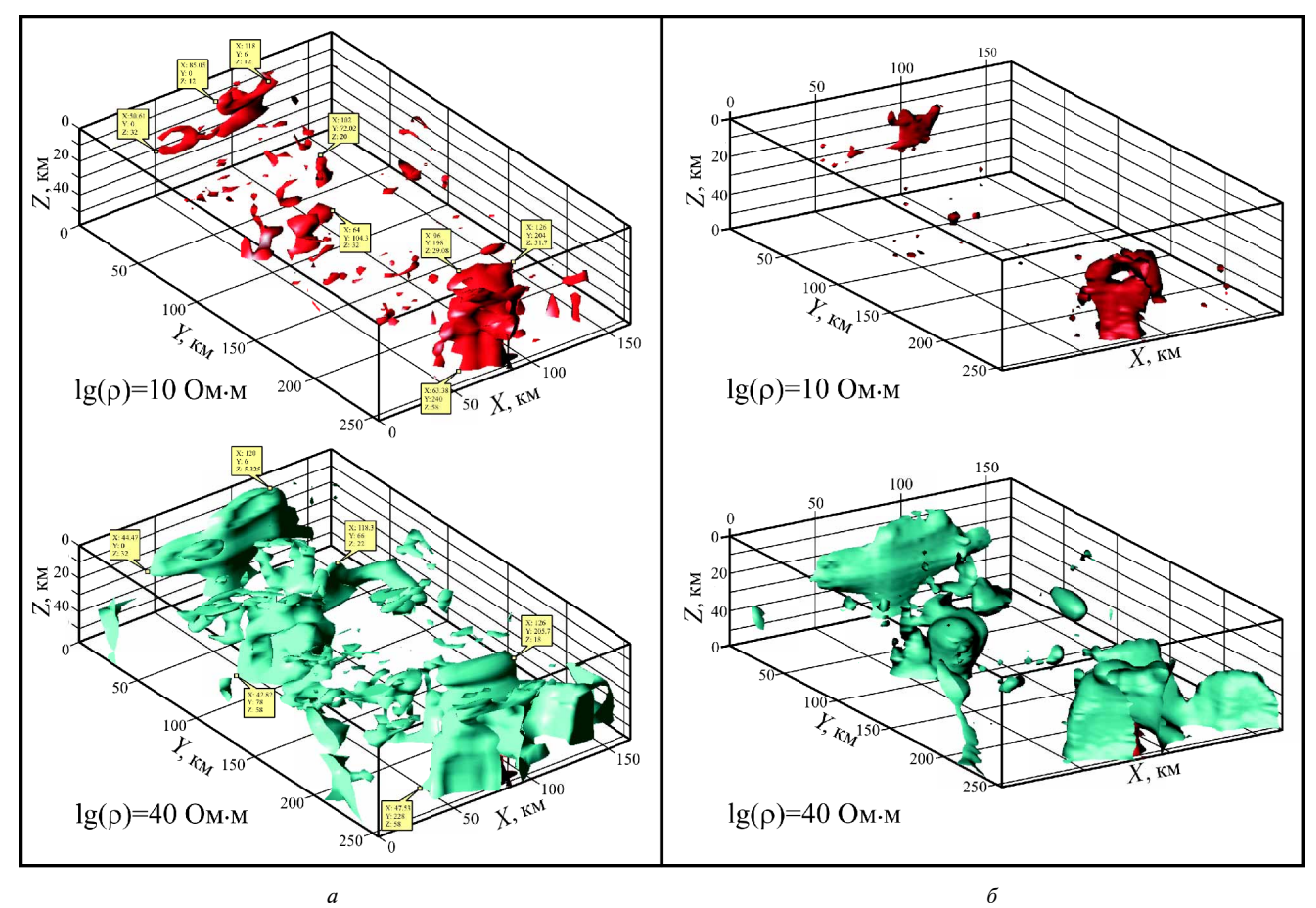

Рис. 3. Сопоставление 3D моделей в программах MATLAB (а) и VOXLER (б). Логарифм удельного электрического сопротивления  $\lg(\rho)$  для изоповерхностей 10 и 40 Ом м

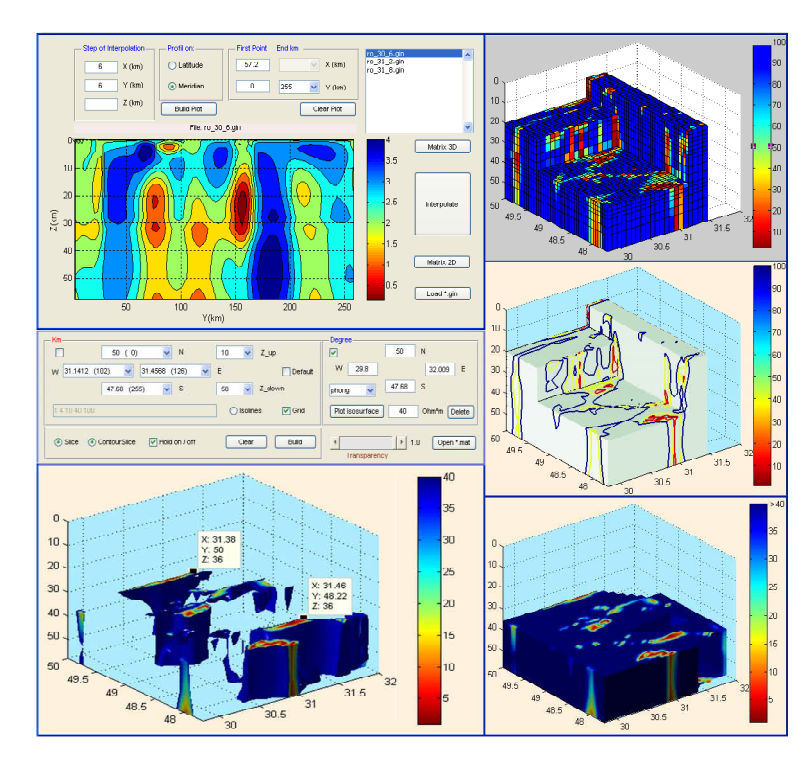

Рис. 4. Интерфейс программы TAR3D для создания объемных геоэлектрических моделей и варианты построений

лям, затем визуализирует их в изолиниях вместе с пунктами наблюдений и окончательно формирует mat-файл в трехмерном формате (переменные:  $X$  – долгота,  $Y$  – широта,  $Z$  – глубина,  $Ro$  – сопротивление). Одновременно создается txt-файл с 4 колонками данных  $(X, Y, Z, Ro)$  для дальнейшего применения в программе VOXLER или др. Трехмерная матрица *Ro* формируется двумя способами (далее жирным шрифтом указаны используемые функции MATLAB):

- а) путем многократной послойной интерполяции:  $[X, Y]$  = meshgrid(...),  $Ro$  = griddata(...) с заменой в плоскости  $(Z)$  трехмерной NaN (нечисловой) матрицы;
- б) применяется однократная интерполяция по  $(Z_{\text{all}}):$   $[X, Y, Z] =$  meshgrid $(\dots),$ всем слоям  $Ro =$  griddata3(...).

Первый способ предпочтителен, поскольку строится визуально более естественная гладкая изоповерхность. Была получена матрица размером: 44×29×30,  $X - 0+165$  км;  $Y - 0+255$  км;  $Z$ разные глубины (км), по данным двумерного моделирования (программно предусмотрен постоянный шаг интерполяции). Горизонтальная ячейка: 6×6 км, крайние ячейки: 3×3 км (с учетом размера площади).

Вторая программа в MATLAB предназначена для объемных построений в виде изоповерхностей, срезов, блоков, каркасных изображений, комбинированных вариантов в метрической и градусных единицах. Для перекрывающихся объектов применяется прозрачность. При построении блоков используются функции MATLAB slice(...) и contourslice(...). Одновременно строятся 6 плоских объектов (залитые цветом контурные графики, по желанию - с изолиниями), заданные интервалами для координат Х, Ү, Z. Нет необходимости в выводе по одному контурному графику на плоскость, подобно приводимым в примерах MATLAB или VOXLER, что существенно замедляет ход построений. Изменение значений координат при включенной функции hold on приводит к построению следующего блока и т.д. Предусмотрено удаление неудачно подобранных блоков. Таким образом, достаточно быстро конструируется модель любой сложности. Интерактивно можно отключать ненужные плоскости. По заданным упомянутым выше интервалам координат с помощью функций patch(isosurface(...)) строятся изоповерхности. В плоскостях сечений, образуемых интервалами координат XYZ, с помощью функций  $patch(isocaps(...)$ ) незамкнутая изоповерхность закрывается контурным слоем, абрис которого проходит по срезу изоповерхности (в VOXLER такой возможности нет) (рис. 5).

Сравнение программ трехмерной визуализации. Сравнение моделей, построенных с помощью MATLAB и VOXLER, несмотря на наличие сходных участков, выявляет некоторые различия (см. рис. 3). В среде МАТLАВ модель имеет большое количество мелких и средних объектов, программа VOXLER их попросту удаляет или дробит на части. Такие различия возникли вследствие более дробной интерполяции в VOXLER. Тем не менее крупные объекты есть как в MATLAB, так и в VOXLER. "Обтесывание" объектов в VOXLER с помощью упрощенного метода интерполяции, используемого по умолчанию, может быть как полезным приемом, так и отрицательным, поскольку можно утратить и ценную информацию, если объект располагается на краю или проведена недостаточная детализация.

Трудно рассмотреть особенности строения объектов в одном изображении, поскольку часть объектов в двумерном плане сливается. Возникает ошибочное представление о размерах и пространственном размещении. Поэтому трехмерные модели, опубликованные в разных изданиях, часто вполне обоснованно подвергают критике. Воспользоваться такой визуальной моделью для практических целей нельзя. Расстановка маркеров с указанием координат и параметров не улучшает ситуацию. Тем не менее создатели 3D моделей имеют явное преимущество, поскольку у них не возникает затруднений построить 3D изображение в любом сечении (рис. 5). Для дальнейшего применения пригодны только построения, проецируемые на двумерную плоскость.

В программе VOXLER очень легко создавать модели различной сложности, однако в ней нет специального инструмента, позволяющего интерактивно на объекте получать координаты X, Y, Z. Простое вращение не компенсирует указанный недостаток. Следует также отметить, что использование по умолчанию сетки (разрешения) и метода интерполяции обусловливает некорректное отображение объемной модели, что сразу же приводит к нарушению общепринятых правил моделирования.

Рассмотрим основные недостатки программы VOXLER при ее применении в геолого-геофизической практике. Интерфейс программы не позволяет быстро изменить координаты планшета и шаг представления интерпретационных данных. Нельзя произвольно задать оцифровку изолиний, так как это происходит автоматически. Изолинии не имеют подписей, и по сути расшифровка представляет собой угадывание.

Попытка построить модель в виде многочисленных прямоугольных блоков с контурной графикой, подобно создаваемым в среде МАТLAВ (см. рис. 4), выявила значительные временные затраты и моментальный отказ от подобных действий. Поэтому пришлось остановиться на построении одного прямоугольного блока. Указанное свидетельствует скорее о любительских

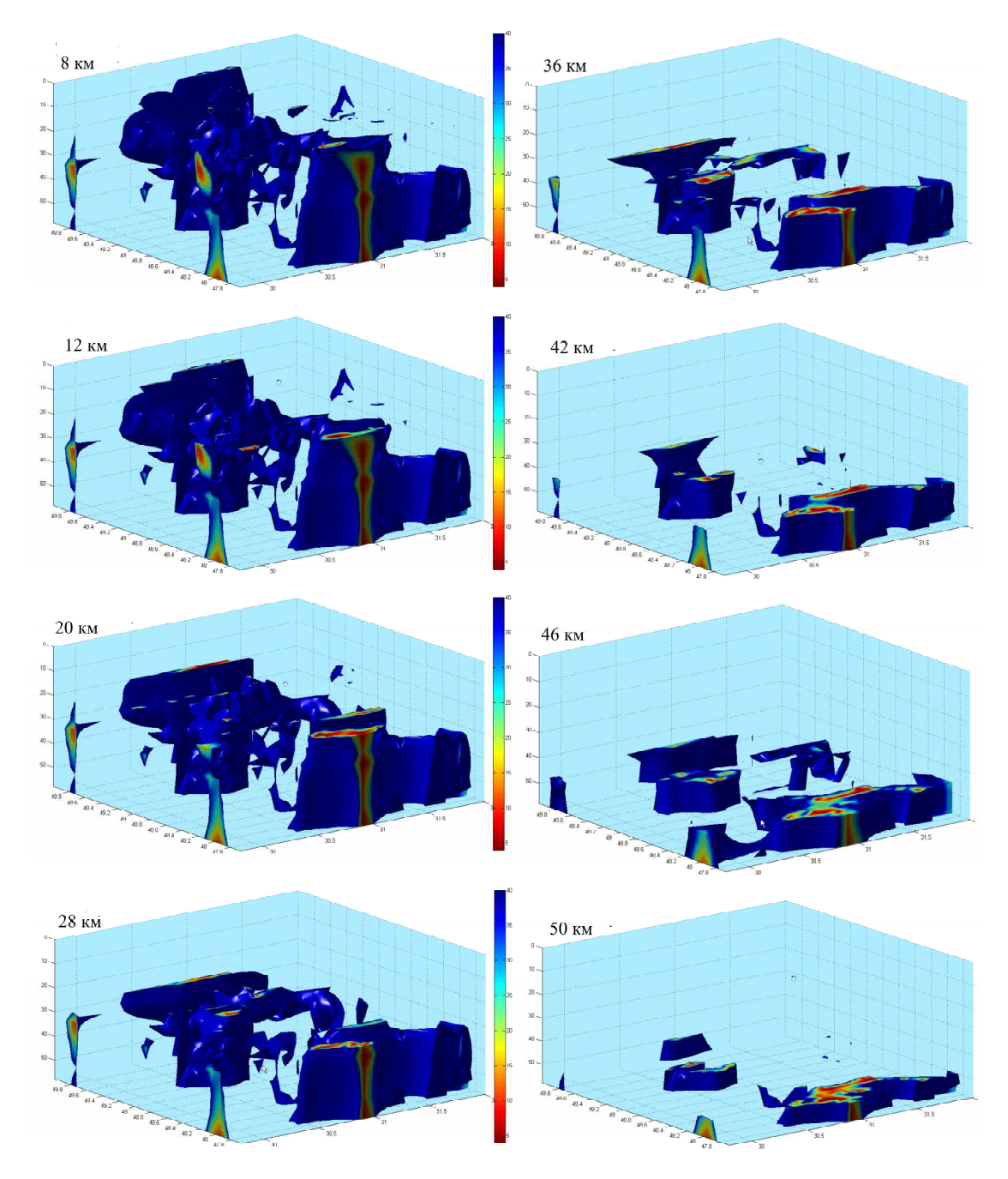

 $Puc.$  5. Изоповерхности  $\rho = 40$  Ом·м на различных уровнях среза по глубине

возможностях программы, нежели профессиональных. Наличие только собственного 3D формата (т. е. сохранение в виде файла с редким расширением) не дает возможности перебрасывать конечный рисунок в другие программы, которые могли бы существенно улучшить изображение. Поэтому окончательная доводка изображения результативной модели для опубликования выполняется, как правило, в других редакторах (PSP, CorelDraw и пр.) (рис.  $6$ ).

В остальном же разработчиков программы VOXLER следует оценить по достоинству. Процесс изготовления изображений по имеющимся данным не занимает много времени. Программа компактна, многовариантна, проста в обращении, полезна при создании презентаций, так как дает

возможность легко создавать видеофайлы, что позволяет в реальном времени рассмотреть объекты с различных позиций. Остается непонятным, почему разработчики VOXLER не пожелали создать ее полноценно профессиональной. Для этого практически многое сделано, необходимы лишь незначительные дополнения, изложенные выше.

В настоящее время программа TAR3D использует вариант построений по данным, размещенным по взаимно перпендикулярным профилям, и не может применить данные, расположенные по линиям, произвольно ориентированным в пространстве. В случае необходимости несложно внести дополнения в первую часть программы, которая формирует данные в  $3D$  формате. Вторая часть

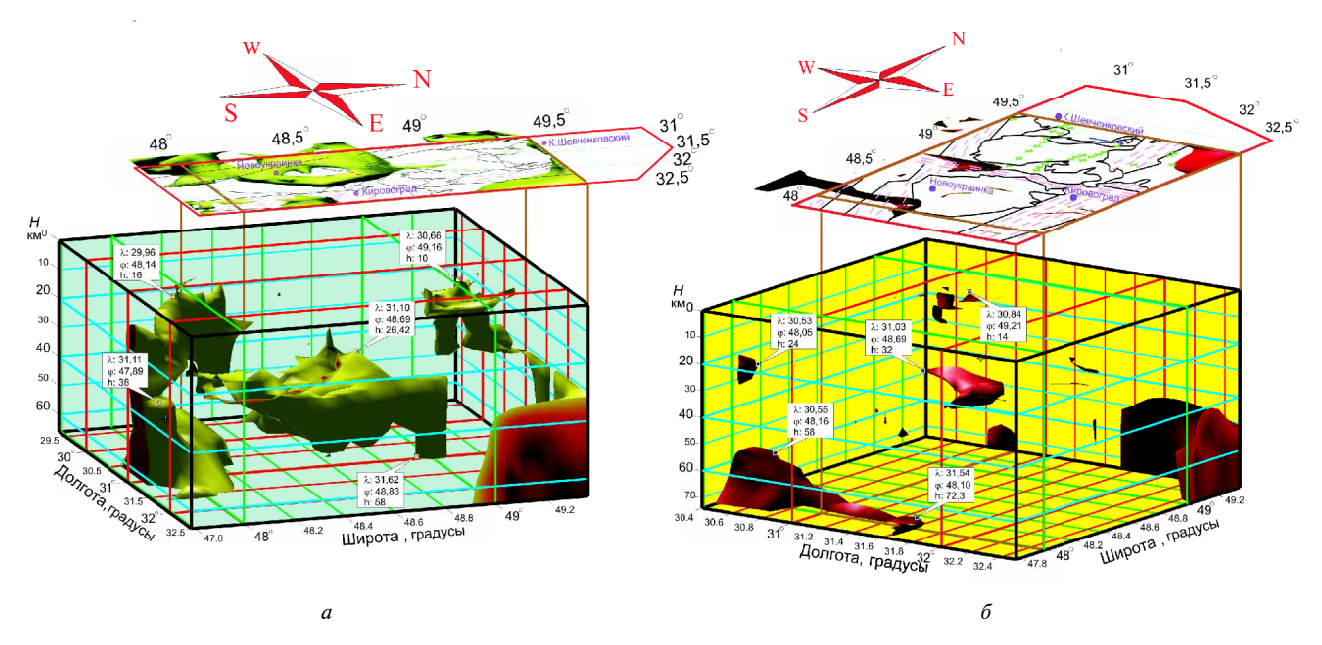

*Рис.* 6. Пример 3D модели. Положение объектов пониженного сопротивления с р, меньшим 40 Ом·м (а) и меньшим 10 Ом·м (б). Вид с юго-востока

программы (вывод графики) останется без изменений.

**Выводы.** Существенное преимущество программы TAR3D – строгое соблюдение единой схемы построения трехмерной модели. Горизонтальный масштаб выбирается с учетом расположения пунктов наблюдений на исследуемой площади (шаг не менее 1/5 среднего расстояния между пунктами). Выбор вертикального масштаба должен учитывать те же требования. При несоблюдении этих правил, а также пропорций объекты будут всегда иметь вид линейно вытянутых.

- 1. Вид построенных в TAR3D и VOXLER трехмерных моделей различается, так как в VOXLER метод и шаг интерполяции "вшиты" в программу и не поддаются коррекции. Расхождение в пространственном разрешении автоматически предполагает визуальное несходство. Поэтому незначительные изменения в исходных данных даже по одному профилю могут резко изменять вид объемных изображений.
- 2. В TAR3D по сравнению с VOXLER достигается лучшее построение 3D моделей. Однако полученные результаты следует использовать с особой осторожностью, поскольку они характеризуют лишь предполагаемые изменения в пространстве. Поэтому к построению 3D моделей следует подходить комплексно. Желательно использование данных других методов с иной расстановкой пунктов наблюдений. В процессе детальных исследований это позволяет более обоснованно заложить новые пункты измерений.
- 3. Программа VOXLER имеет существенные недостатки, что препятствует ее применению для

детальной 3D визуализации научных данных. Ее хорошо использовать для ускоренного создания презентаций, хотя и в этом случае критических замечаний не избежать.

- 4. При построении 3D моделей применяются общие математические и программные решения, поэтому с помощью программного комплекса TAR3D авторам удалось решить поставленную задачу. Коллективам, которые не используют в своей работе MATLAB, для создания полноценной ГИС рекомендуется использование программного пакета ARCGIS. Он функционально имеет максимально широкие возможности относительно используемых проекций, систем координат, применения спутниковых данных, комбинированных многомерных построений и пр. Правда, не следует ожидать лучшего результата от ARCGIS при построении 3D моделей, который в значительной степени зависит от исходных данных и выбора сетки построений (разрешения).
- 1. *Бурахович Т.К.* Квазитрехмерная геоэлектрическая модель Кировоградской аномалии электропроводности / Т.К. Бурахович, С.Н. Кулик // Геофиз. журн. -1999. – T. 21,  $\mathcal{N}_2$  2. – C. 120–125.
- 2. *Бурахович Т.К.* Квазитрехмерная геоэлектрическая модель западной части Украины / Т.К. Бурахович, С.Н. Кулик // Там же. – 2001. – Т. 23,  $\mathcal{N}_2$  4. –  $C. 83-90.$
- 3. Волыно-Подольская плита (геофизика, глубинные процессы) / [В.В. Гордиенко, И.В. Гордиенко, О.В. Завгородняя и др.]. – Киев: Наук. думка, 2012. – 193 с.
- 4. *Гинтов О.Б.* Взбросы и надвиги в земной коре Кировоградского рудного района и связь с ними уранового оруденения / О.Б. Гинтов, С.В. Мычак // Геофиз.  $xv$ рн. – 2012. – Т. 34,  $N_2$  3. – С. 84–91.
- 5. Лнепровско-Донецкая впадина (геофизика, глубинные процессы) / [В.В. Гордиенко, И.В. Гордиенко, О.В. Завгородняя и др.]. – Киев: Корвін пресс,  $2006. - 144$  c.
- 6. *Логвинов И.М.* Геоэлектрическая 2D модель вдоль профиля Рахов-Борщев / И.М. Логвинов, В.Н. Тарасов, Б.Т. Ладанивский // Доп. НАН України. – 2006. –  $\mathbb{N} \times 11. - C. 114-118.$
- 7. Логвинов И.М. Геоэлектрические параметры земной коры Днепро-Лабской зоны на территории Восточно-Европейской платформы по данным одномерной инверсии магнитотеллурических зондирований /

<sup>1</sup>Институт геофизики им. С.И.Субботина НАН Украины. *Kuee*, *Украина E-mail: tarig@igph.kiev.ua*

<sup>2</sup>Институт проблем безопасности АЭС НАН Украины, *Kuee*, *Украина E-mail: litvinovda@mail.ru*

И.М. Логвинов, В.Н. Тарасов // Геофиз. журн. –  $2010. - T. 32,$   $\mathcal{N}$  5. – C. 61–68.

- 8. *Украинские* Карпаты (геофизика, глубинные процессы) / [В.В. Гордиенко, И.В. Гордиенко, О.В. Завгородняя и др.]. – Киев: Логос, 2011. – 128 с.
- 9. *Украинский* щит (геофизика, глубинные процессы) / В.В. Гордиенко, И.В. Гордиенко, О.В. Завгородняя и др.]. – Киев: Корвін пресс, 2005. – 210 с.
- 10. *Siripunvaraporn W.* An efficient data-subspace inversion method for 2-D magnetotelluric data / W. Siripunvaraporn, G. Egbert // Geophysics.–2000. – V. 65, N 3. – Ð. 791–803.

*Ïîñòóïèëà â ðåäàêöèþ 01.04.2013 ã.*

#### $B.M.$  *Тарасов, І.М. Логвінов, Д.О. Літвінов*

## ПОРІВНЯЛЬНИЙ АНАЛІЗ ГРАФІЧНОГО ЗОБРАЖЕННЯ ЗD МОДЕЛЕЙ ЗА ДАНИМИ МАГНІТОТЕЛУРИЧНОГО ЗОНДУВАННЯ

Наведено нову програму (TAR3D) тривимірної візуалізації даних, що створена в середовищі MATLAB. На прикладі результатів двовимірного моделювання даних магнітотелуричних зондувань Кіровоградського рудного району показано можливості програми. Програму зіставлено з відомими у світі подібними програмами.

Ключові слова: геоінформаційні технології, магнітотелуричне зондування, Кіровоградський рудний район.

#### *V.N. Tarasov, I.M. Logvinov, D.A. Litvinov*

### **A COMPARATIVE ANALYSIS OF GRAPHIC PRESENTATION OF 3D MODELS BASED ON MAGNETOTELLURIC SOUNDING DATA**

A new program (TAR3D) three-dimensional data visualization, created by environment MATLAB is presented. On the example of the two-dimensional data modeling of magnetotelluric sounding in Kirovograd ore area, the authors show the potential opportunities of the program. A comparative analysis of the existing programs has been made.

**Keywords:** GIS technology, magnetotelluric sounding, Kirovograd ore district.